# <span id="page-0-2"></span>**Set "Due date" 6 natural days (or work days) earlier than a "Date Picker" custom field**

#### **On this page**

- [Features used to implement the example](#page-0-0)
- [Example: Set "Due date" 6 natural days \(or work days\) earlier than a "Date Picker" custom field](#page-0-1)
- [Alternative implementation](#page-1-0)
- [Other examples of that function](#page-2-0)
- [Related Usage Examples](#page-2-0)

#### <span id="page-0-0"></span>Features used to implement the example

**[Mathematical and date-time expression calculator](https://apps.decadis.net/display/JWT/Mathematical+and+date-time+expression+calculator)**

### <span id="page-0-1"></span>Example: Set "Due date" 6 natural days (or work days) earlier than a "Date Picker" custom field

I tried to use the substractDays. function and it does not work. The due date stays empty. I tries **6 \* {DAY}**, I am not sure if it is the good way. Actually, on the creation, I want to push the value "Ship date - 6 days" to "**Due date**".

In case you want to subtract 6 **natural days** from "**Due Date**", you have to use post-function **[Mathematical and date-time expression calculator](https://apps.decadis.net/display/JWT/Mathematical+and+date-time+expression+calculator)** with the following configuration:

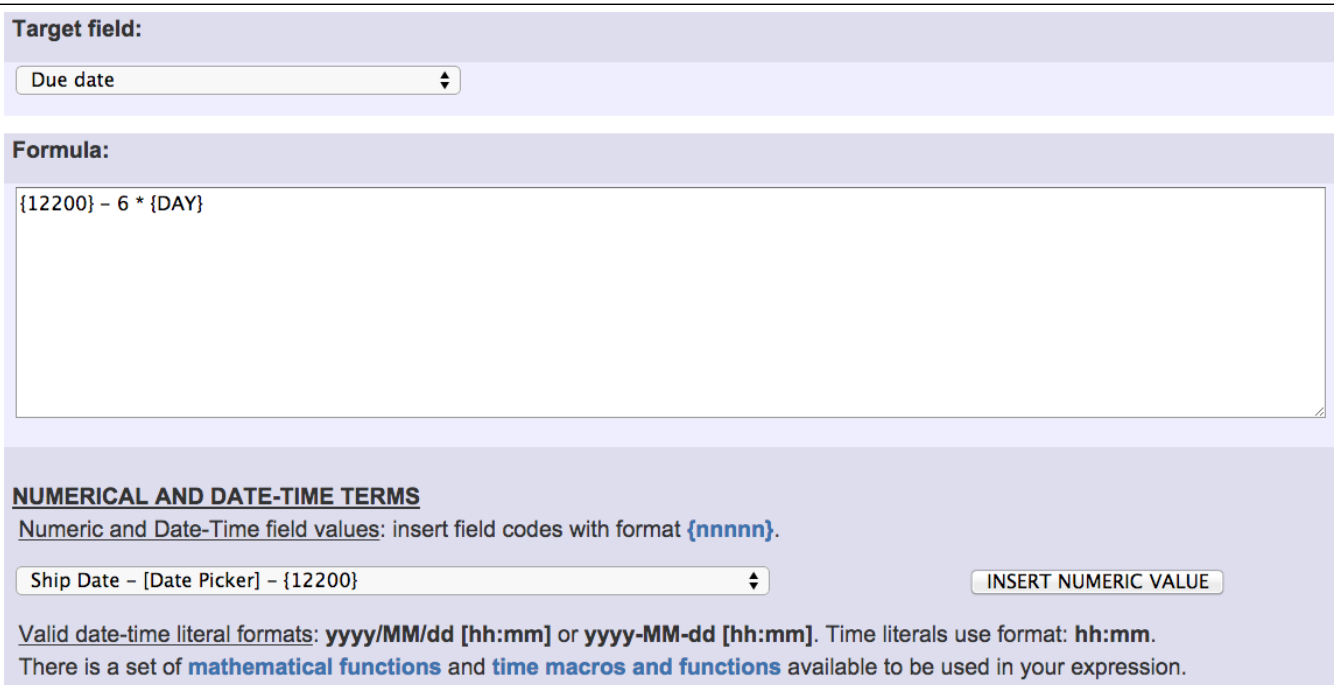

Notice that:

**{12200}** is the code for numeric value of field "**Ship Date**". This code depends on each Jira instance.

Once configured, transition "**Create Issue**" will look like this:

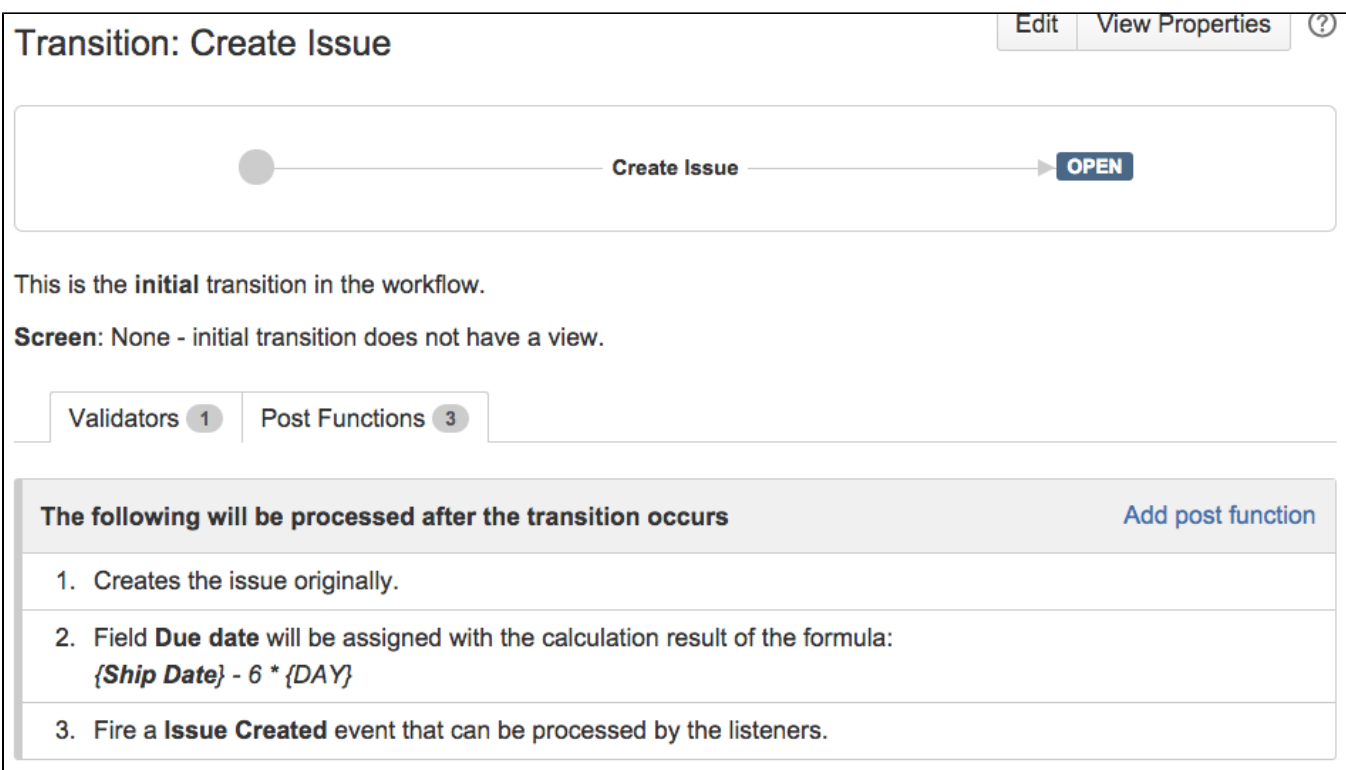

# <span id="page-1-0"></span>Alternative implementation

In case you want to subtract **6 work days** from "**Due Date**", you have to use post-function **[Mathematical and date-time expression calculator](https://apps.decadis.net/display/JWT/Mathematical+and+date-time+expression+calculator)** with the following configuration:

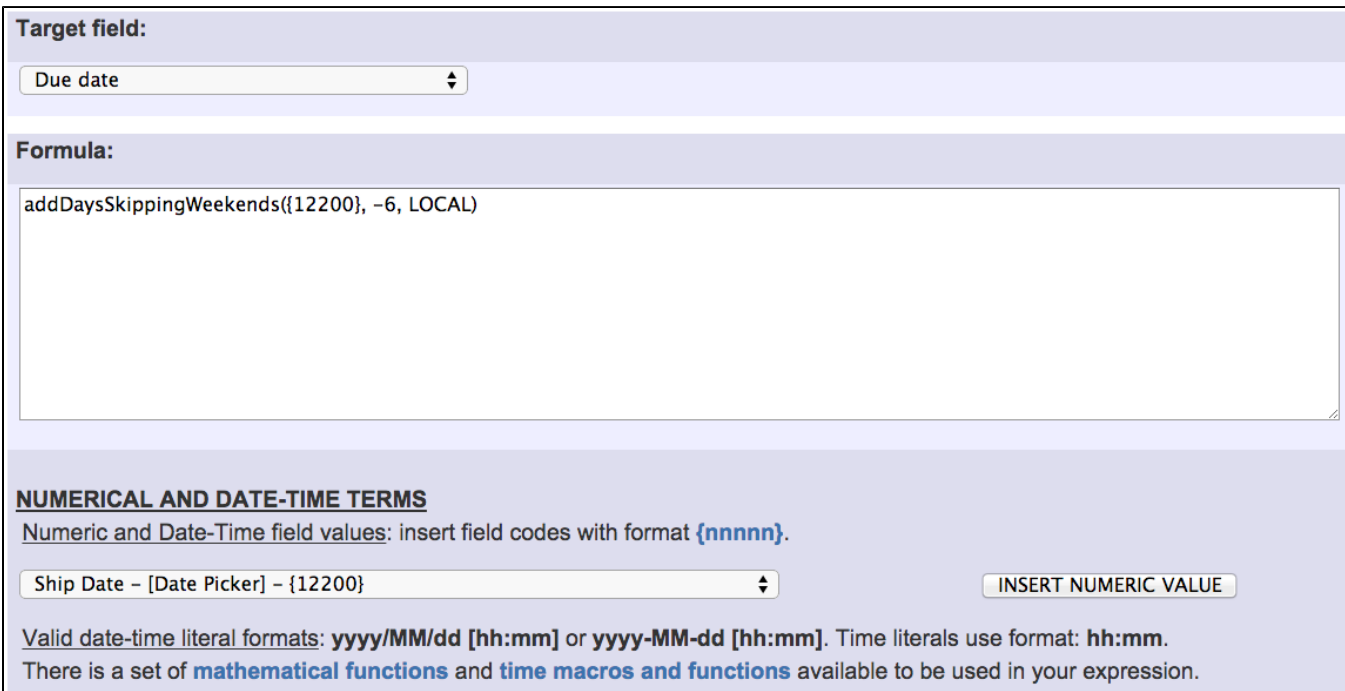

Note that:

**{12200}** is the code for numeric value of field "**Ship Date**". This code depends on each Jira instance.

Work days depend on timezone, since certain moment in time may be Sunday in some timezones, and Monday in other ones. In the example we are using **Jira server's local time**, but we can use any other timezone. If you want to use the **current user's time zone** you should use **U SER\_LOCAL** instead.

Once configured, transition "**Create Issue**" will look like this:

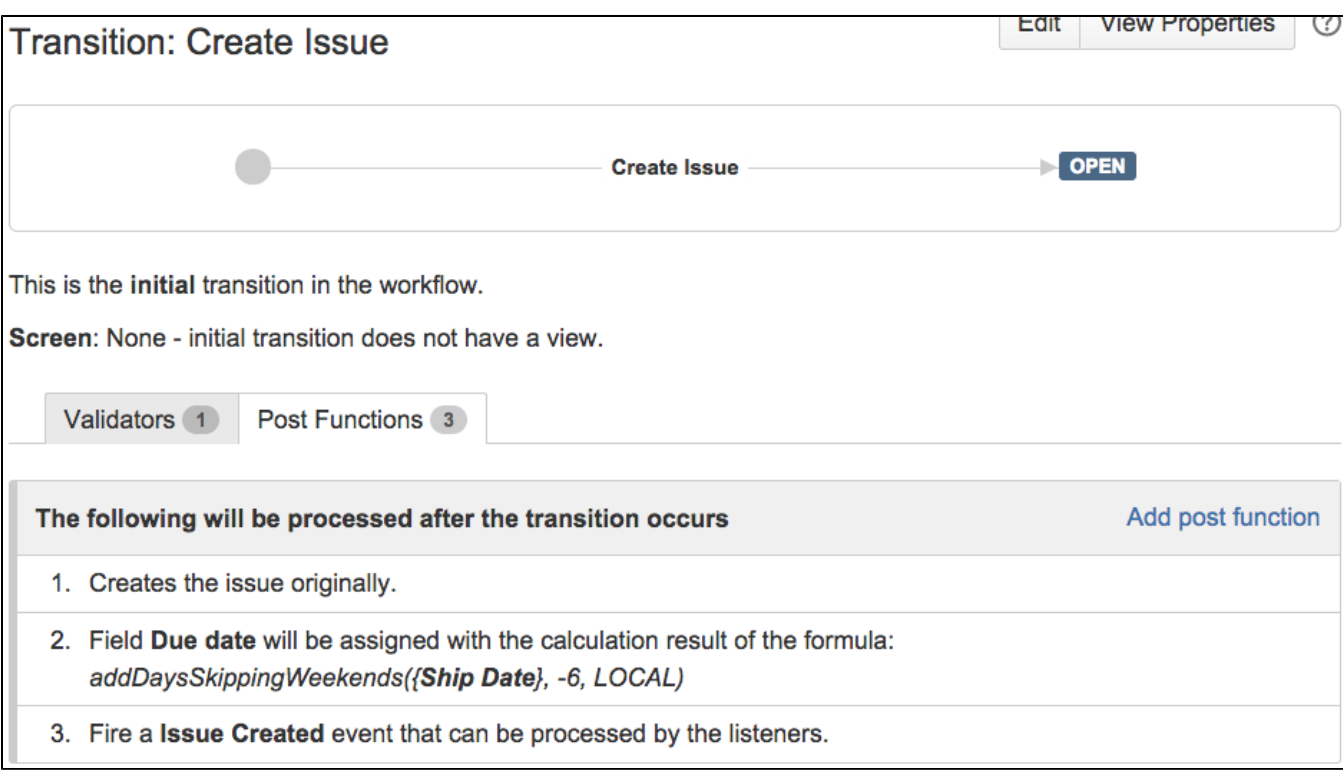

Since version **[2.2.39](https://apps.decadis.net/display/JWT/JWT+Release+Notes+2.2.39)**, **[Jira Workflow Toolbox](https://marketplace.atlassian.com/plugins/com.fca.jira.plugins.workflowToolbox.workflow-toolbox/server/overview)** supports **[Custom Schedules](https://apps.decadis.net/display/JWT/Schedules+Definition+Grammar)**, and you can do all you are doing now using **addTimeSkippingWeekend s()** and **subtractDatesSkippingWeekends()** functions, and much more.

## <span id="page-2-0"></span>Other examples of that function

Page: [Automatic work log with start and stop work transitions](https://apps.decadis.net/display/JWT/Automatic+work+log+with+start+and+stop+work+transitions) Page: [Automatically log work time when the user uses a "Stop](https://apps.decadis.net/pages/viewpage.action?pageId=1803569)  [Progress" transition](https://apps.decadis.net/pages/viewpage.action?pageId=1803569)

Page: [Calculate the time elapsed between 2 transition executions](https://apps.decadis.net/display/JWT/Calculate+the+time+elapsed+between+2+transition+executions) Page: [Getting the number of selected values in a custom field of type](https://apps.decadis.net/display/JWT/Getting+the+number+of+selected+values+in+a+custom+field+of+type+Multi+Select)  [Multi Select](https://apps.decadis.net/display/JWT/Getting+the+number+of+selected+values+in+a+custom+field+of+type+Multi+Select)

Page: [Implement a form with a series of questions and calculate a](https://apps.decadis.net/display/JWT/Implement+a+form+with+a+series+of+questions+and+calculate+a+numeric+value+based+on+the+answers)  [numeric value based on the answers](https://apps.decadis.net/display/JWT/Implement+a+form+with+a+series+of+questions+and+calculate+a+numeric+value+based+on+the+answers)

Page: [Increment a field or set to 1 if it's not set](https://apps.decadis.net/display/JWT/Increment+a+field+or+set+to+1+if+it%27s+not+set)

Page: [Set "Date-Time Picker" custom field with current date-time](https://apps.decadis.net/pages/viewpage.action?pageId=1803563)

Page: [Set "Due date" 6 natural days \(or work days\) earlier than a "Date](#page-0-2)  [Picker" custom field](#page-0-2)

Page: [Set "Due date" to a specific day of next week no matter of date of](https://apps.decadis.net/pages/viewpage.action?pageId=1803668)  [creation this week](https://apps.decadis.net/pages/viewpage.action?pageId=1803668)

Page: [Set "Due date" with certain time offset from current date](https://apps.decadis.net/pages/viewpage.action?pageId=1803590)

Page: [Set "Total time spent" to "Current date and time - date and time of](https://apps.decadis.net/pages/viewpage.action?pageId=1803580)  [last update"](https://apps.decadis.net/pages/viewpage.action?pageId=1803580)

Page: [Set a custom field "Urgency" depending on a combined value of](https://apps.decadis.net/pages/viewpage.action?pageId=1803645)  [issue's priority and "Impact" custom field](https://apps.decadis.net/pages/viewpage.action?pageId=1803645)

Page: [Sum "Time Spent" in all sub-tasks of issues linked with issue link](https://apps.decadis.net/pages/viewpage.action?pageId=1803565)  [types "LinkA", "LinkB", "LinkC"](https://apps.decadis.net/pages/viewpage.action?pageId=1803565)

Page: [Triage Jira Service Desk email requests \(Move issues\)](https://apps.decadis.net/pages/viewpage.action?pageId=20187570)

Page: [Using project properties to calculate custom sequence numbers](https://apps.decadis.net/display/JWT/Using+project+properties+to+calculate+custom+sequence+numbers)

#### Related Usage Examples

- [Validate compatible values selection among dependent custom](https://apps.decadis.net/display/JWT/Validate+compatible+values+selection+among+dependent+custom+fields)  [fields](https://apps.decadis.net/display/JWT/Validate+compatible+values+selection+among+dependent+custom+fields)
	- <sup>o</sup> [example](https://apps.decadis.net/label/example)
	- <sup>o</sup> [validator](https://apps.decadis.net/label/validator)
	- <sup>o</sup> [custom-field](https://apps.decadis.net/label/custom-field)
- [Validate a custom field "Story Points" has been given a value in](https://apps.decadis.net/pages/viewpage.action?pageId=1803883)  [Fibonacci sequence](https://apps.decadis.net/pages/viewpage.action?pageId=1803883)
	- <sup>o</sup> [example](https://apps.decadis.net/label/example)
	- <sup>o</sup> [validator](https://apps.decadis.net/label/validator)
	- <sup>o</sup> [custom-field](https://apps.decadis.net/label/custom-field)
- [Validate that multi-user picker custom field A does not contain](https://apps.decadis.net/display/JWT/Validate+that+multi-user+picker+custom+field+A+does+not+contain+any+user+in+multi-user+picker+custom+field+B)  [any user in multi-user picker custom field B](https://apps.decadis.net/display/JWT/Validate+that+multi-user+picker+custom+field+A+does+not+contain+any+user+in+multi-user+picker+custom+field+B)
	- <sup>o</sup> [example](https://apps.decadis.net/label/example)
	- <sup>o</sup> [validator](https://apps.decadis.net/label/validator)
	- <sup>o</sup> [custom-field](https://apps.decadis.net/label/custom-field)
- [Validation on the value of a Cascading Select field](https://apps.decadis.net/display/JWT/Validation+on+the+value+of+a+Cascading+Select+field)
	- o [example](https://apps.decadis.net/label/example)
	- <sup>o</sup> [validator](https://apps.decadis.net/label/validator)
	- <sup>o</sup> [custom-field](https://apps.decadis.net/label/custom-field)
- [Make different fields mandatory depending on the value of a](https://apps.decadis.net/display/JWT/Make+different+fields+mandatory+depending+on+the+value+of+a+Select+List+custom+field)  [Select List custom field](https://apps.decadis.net/display/JWT/Make+different+fields+mandatory+depending+on+the+value+of+a+Select+List+custom+field)
	- <sup>o</sup> [example](https://apps.decadis.net/label/example)
	- <sup>o</sup> [validator](https://apps.decadis.net/label/validator)
	- <sup>o</sup> [custom-field](https://apps.decadis.net/label/custom-field)
- [Make a custom field mandatory when priority is "Critical" or](https://apps.decadis.net/pages/viewpage.action?pageId=1803860)  ["Blocker" and issue type is "Incident"](https://apps.decadis.net/pages/viewpage.action?pageId=1803860)
	- <sup>o</sup> [example](https://apps.decadis.net/label/example)

- <sup>o</sup> [validator](https://apps.decadis.net/label/validator)
- <sup>o</sup> [custom-field](https://apps.decadis.net/label/custom-field)
- [Enforce a field \(Select List\) to be set when another field \(Radio](https://apps.decadis.net/pages/viewpage.action?pageId=1803863)  [Button\) has a certain value \(works with any kind of field type\)](https://apps.decadis.net/pages/viewpage.action?pageId=1803863)
	- $^{\circ}$  [example](https://apps.decadis.net/label/example) <sup>o</sup> [validator](https://apps.decadis.net/label/validator)
	- <sup>o</sup> [custom-field](https://apps.decadis.net/label/custom-field)
- [Make attachment mandatory depending on the value of certain](https://apps.decadis.net/display/JWT/Make+attachment+mandatory+depending+on+the+value+of+certain+custom+field)  [custom field](https://apps.decadis.net/display/JWT/Make+attachment+mandatory+depending+on+the+value+of+certain+custom+field)
	- [example](https://apps.decadis.net/label/example)
		- [validator](https://apps.decadis.net/label/validator)
	- <sup>o</sup> [custom-field](https://apps.decadis.net/label/custom-field)
- [Create a dynamic set of sub-tasks based on checkbox](https://apps.decadis.net/display/JWT/Create+a+dynamic+set+of+sub-tasks+based+on+checkbox+selection+with+unique+summaries) 
	- [selection with unique summaries](https://apps.decadis.net/display/JWT/Create+a+dynamic+set+of+sub-tasks+based+on+checkbox+selection+with+unique+summaries)
		- o [example](https://apps.decadis.net/label/example) [post-function](https://apps.decadis.net/label/post-function)
		- [custom-field](https://apps.decadis.net/label/custom-field)
		- [sub-task](https://apps.decadis.net/label/sub-task)
- [Total of all story points in an epic](https://apps.decadis.net/display/JWT/Total+of+all+story+points+in+an+epic)
	- [example](https://apps.decadis.net/label/example)
	- [custom-field](https://apps.decadis.net/label/custom-field)
	- <sup>o</sup> [calculated-field](https://apps.decadis.net/label/calculated-field)
- [Show timeliness of an issue based on two date pickers](https://apps.decadis.net/display/JWT/Show+timeliness+of+an+issue+based+on+two+date+pickers)
	- $\circ$  [example](https://apps.decadis.net/label/example)
	- [custom-field](https://apps.decadis.net/label/custom-field)
	- <sup>o</sup> [calculated-field](https://apps.decadis.net/label/calculated-field)
- [Add and remove a single or a set of items from multi valued](https://apps.decadis.net/display/JWT/Add+and+remove+a+single+or+a+set+of+items+from+multi+valued+fields) 
	- [fields](https://apps.decadis.net/display/JWT/Add+and+remove+a+single+or+a+set+of+items+from+multi+valued+fields)
		- <sup>o</sup> [example](https://apps.decadis.net/label/example)
		- [post-function](https://apps.decadis.net/label/post-function)
		- [custom-field](https://apps.decadis.net/label/custom-field)
		- [issue-links](https://apps.decadis.net/label/issue-links)  $\circ$  [sub-task](https://apps.decadis.net/label/sub-task)
- [Highest value of a custom field among linked issues](https://apps.decadis.net/display/JWT/Highest+value+of+a+custom+field+among+linked+issues)
	- o [example](https://apps.decadis.net/label/example)
		- <sup>o</sup> [custom-field](https://apps.decadis.net/label/custom-field)
		- <sup>o</sup> [calculated-field](https://apps.decadis.net/label/calculated-field)
- [Google Maps location from address](https://apps.decadis.net/display/JWT/Google+Maps+location+from+address)
	- $\circ$  [example](https://apps.decadis.net/label/example)
	- <sup>o</sup> [calculated-field](https://apps.decadis.net/label/calculated-field)
	- <sup>o</sup> [custom-field](https://apps.decadis.net/label/custom-field)
- [Make certain custom field required in resolve screen only if the](https://apps.decadis.net/pages/viewpage.action?pageId=1803731)  [resolution was set to "Fixed"](https://apps.decadis.net/pages/viewpage.action?pageId=1803731)
	- $\degree$  [example](https://apps.decadis.net/label/example)
	- [validator](https://apps.decadis.net/label/validator)
	- [custom-field](https://apps.decadis.net/label/custom-field)